## Assign court case(s) to OU Account(s) by SA of the same branch, including assignment by PA (by profile)

Whenever an Organization opts to transact with the e-Courts electronically for a specific court case (i.e. linking up of an Organization Account with that specific court case), the PA, or SA, is required to assign that specific court case to OU Account(s) before the account holder(s) can carry out further electronic transactions with the e-Courts by means of iCMS<sup>1</sup>.

## There are two types of case link-up, namely -

- (1) Assign case(s) by **Profile** to OU(s) If SA decides to assign court cases according to case profile (e.g. Personal Injuries Action of the District Court) to designated OU(s) of the same branch, no further link-up of such type of cases individually will be required.
- (2) Assign case(s) by <u>Case No.</u> to OU(s) If SA opts to assign individual cases to designated OUs <u>of the same branch</u> one by one, the OUs can only access to those particular cases that SA entitles them to access.

This step-by-step guide outlines the general process required

- to link-up court case to an OU Account by SA of the same branch, including assignment by PA by Profile<sup>2</sup>; and
- to remove case profile(s) assigned to SA by PA.

It is for general guidance only. The screenshots provided hereunder are for general illustration purpose and may not be specific for the case/document concerned.

| Item | Process                                                                                               | Related screenshots for reference                                                                                                    |
|------|----------------------------------------------------------------------------------------------------|----------------------------------------------------------------------------------------------------|
| 1.   | Login user account                                                                                    | The landing page after logged-in is displayed  welcome to Judiciary Web Portal! You can access the services of the integrated Court Case Management System ("ICMS") in this portal. |
|      | [Note: Please refer to the step-by-step guide Account Login and Logout for information if necessary.] | Normal Comparison Accounts   Massing data (CU   Casely)   Message Box   Screen (D: EXT-MSC-0000)                                                                                    |
| NOTE | The function of "Maintain SA of Organization to access.                                               | with Case Assignment Right" is only available to PA(s) of the                                                                                                    |

<sup>&</sup>lt;sup>1</sup>When assigning court case to OU Account, PA and SA should be cautious to avoid conflict of interest.

<sup>&</sup>lt;sup>2</sup> For assignment of cases to OUs by case number, please refer to the step-by-step guide on **Assign court case(s) to OU Account(s) by SA of the same branch, including assignment by PA (by case number)** for more information.

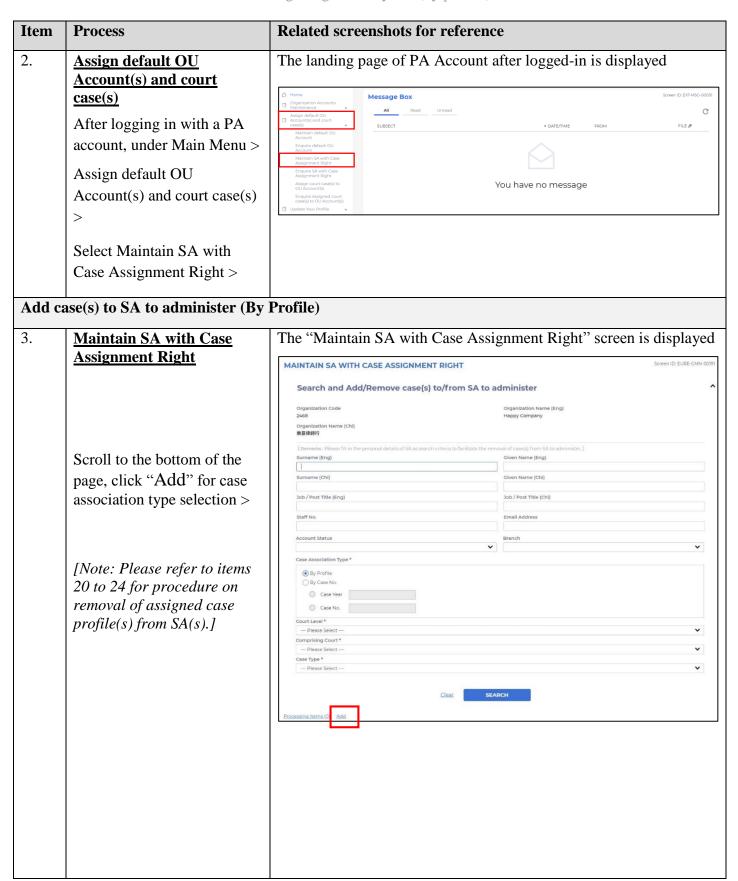

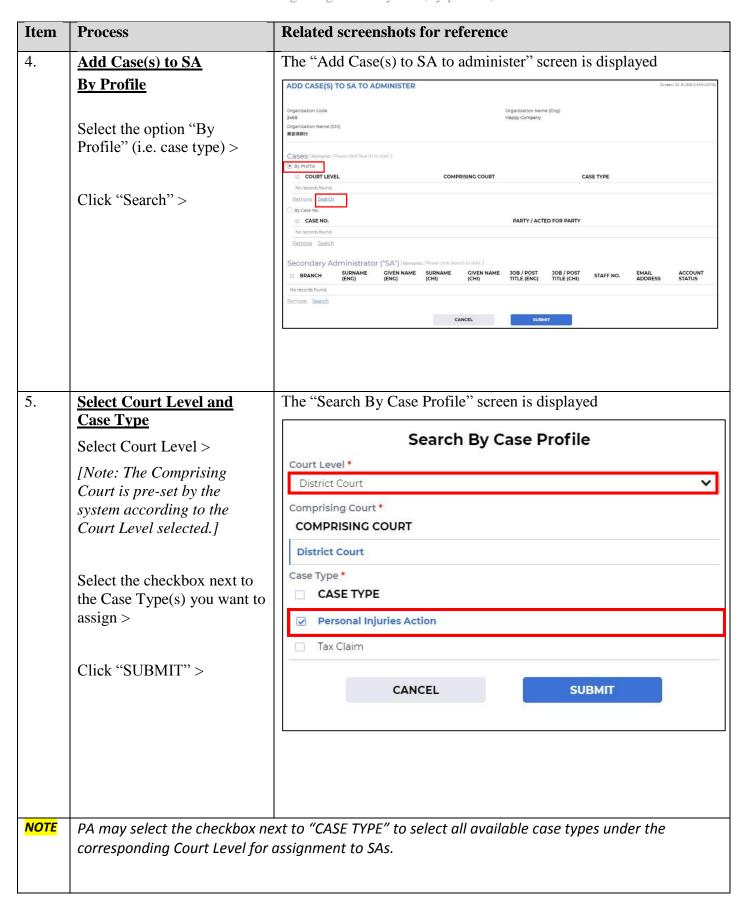

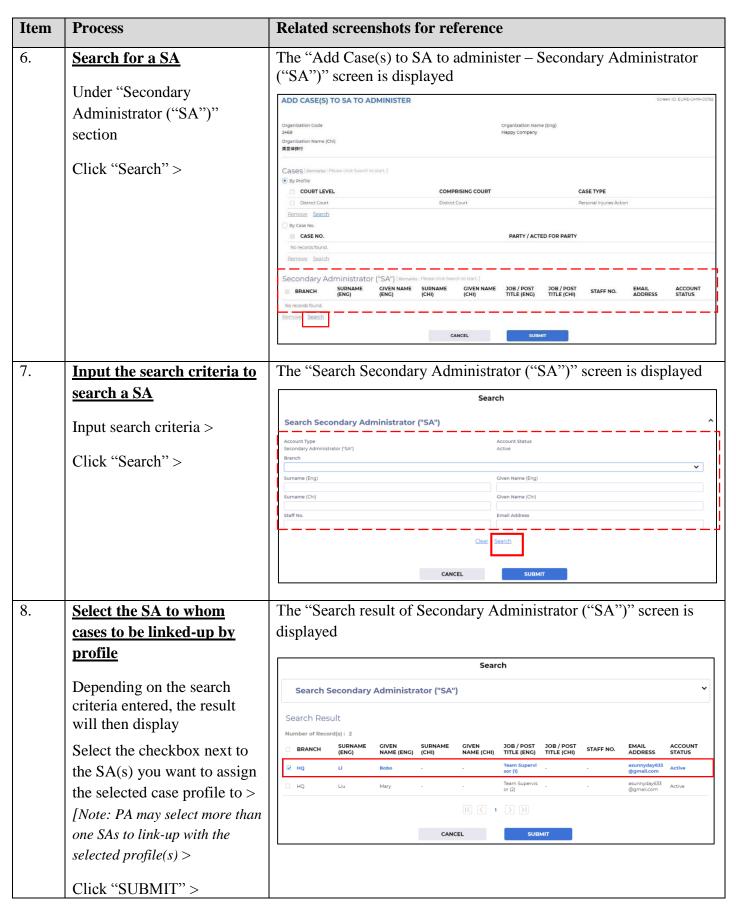

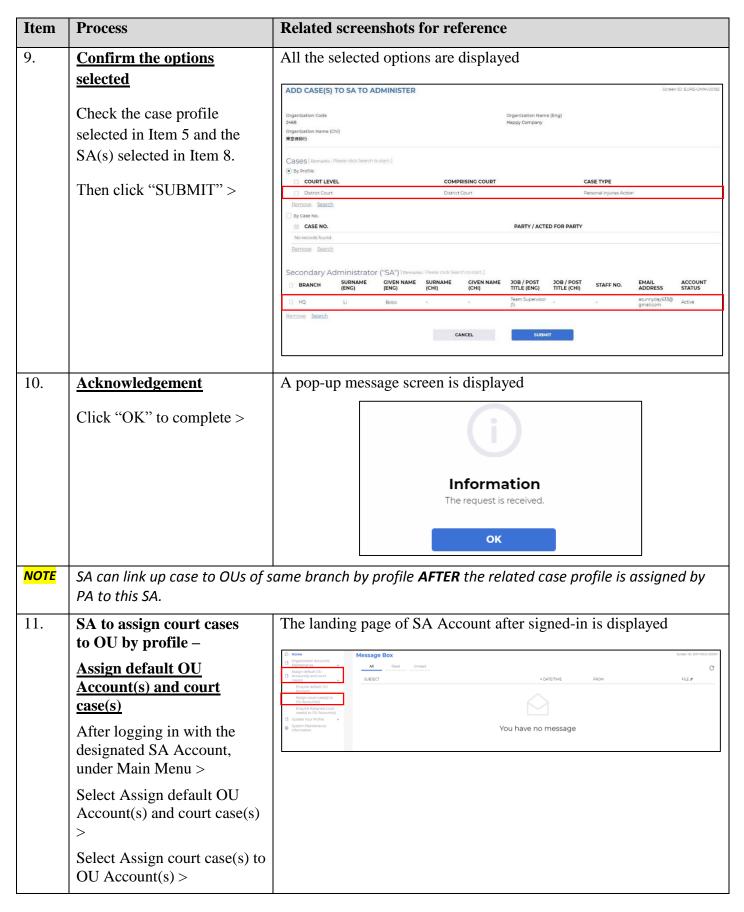

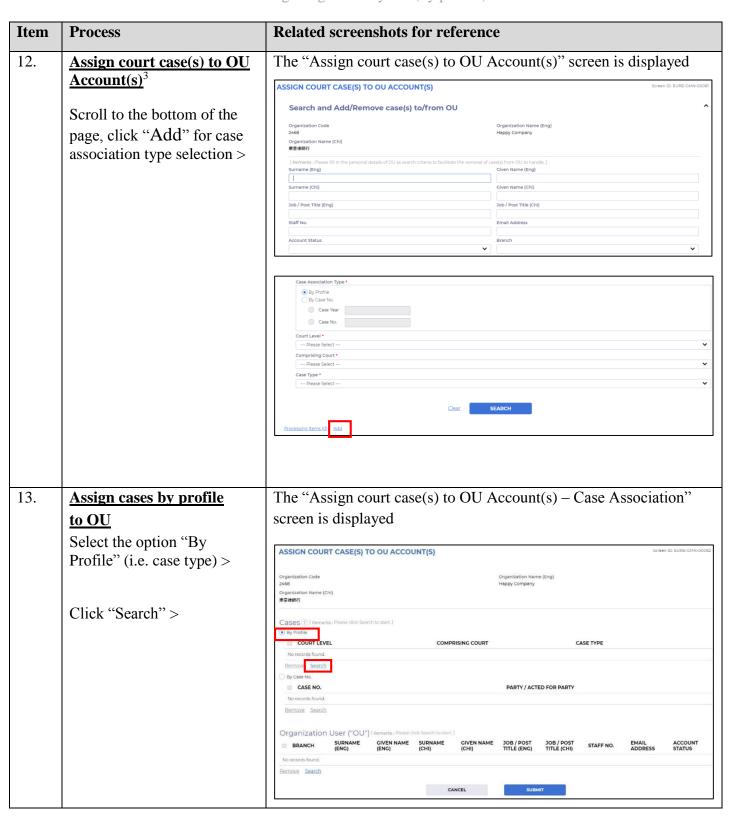

<sup>&</sup>lt;sup>3</sup> For removal of assigned case profile(s) from OU(s), please refer to the step-by-step guide on **Assign court case(s) to OU Account(s) by PA/SA (by case profile).** 

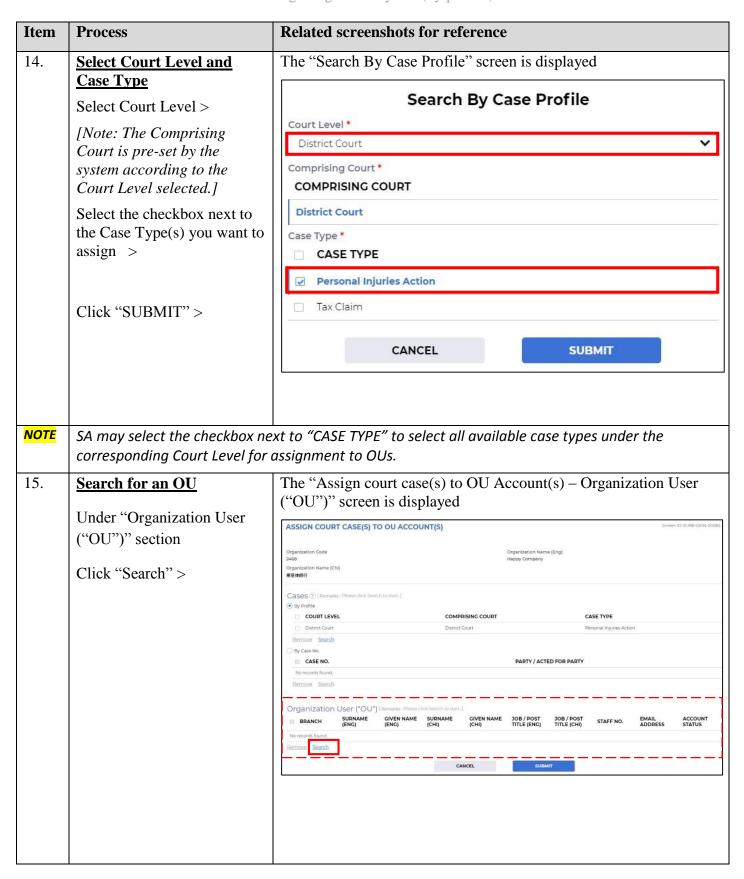

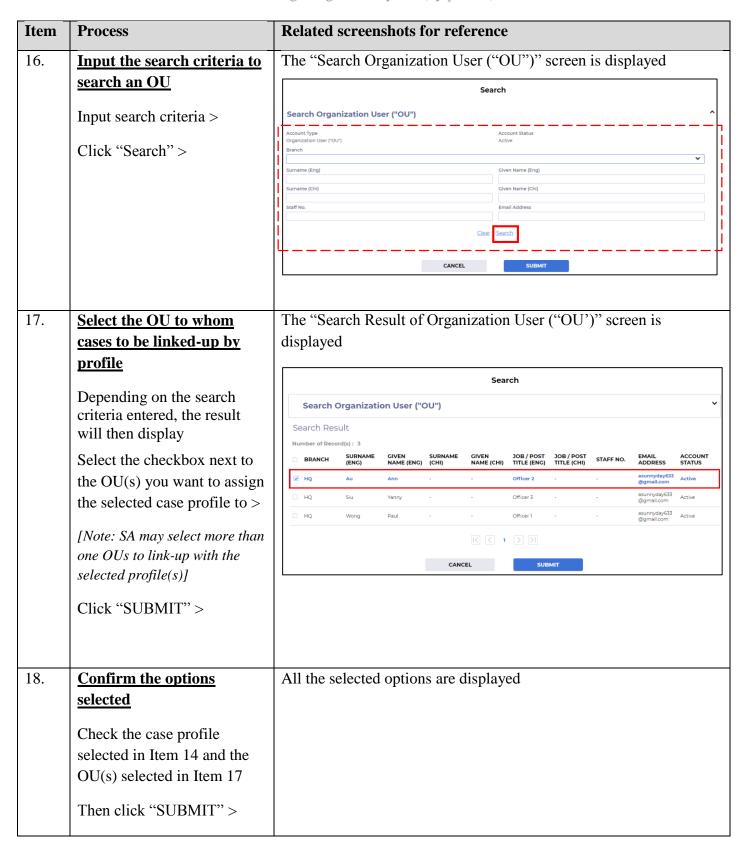

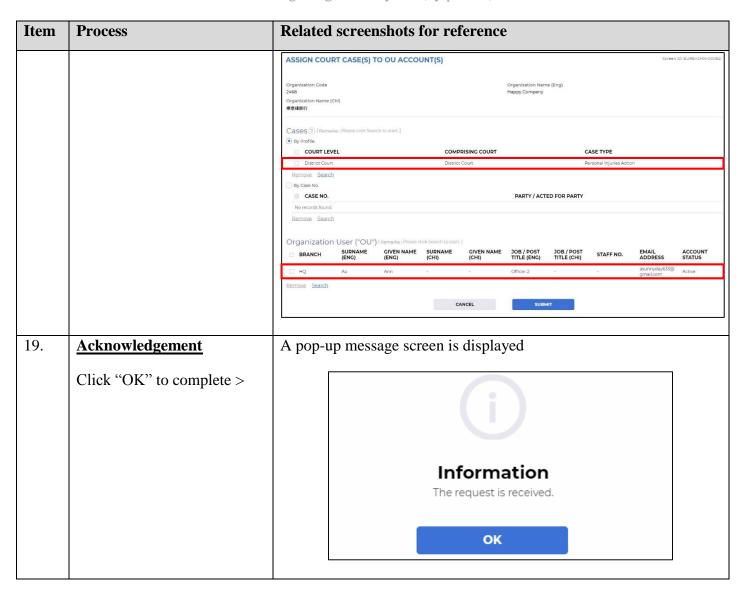

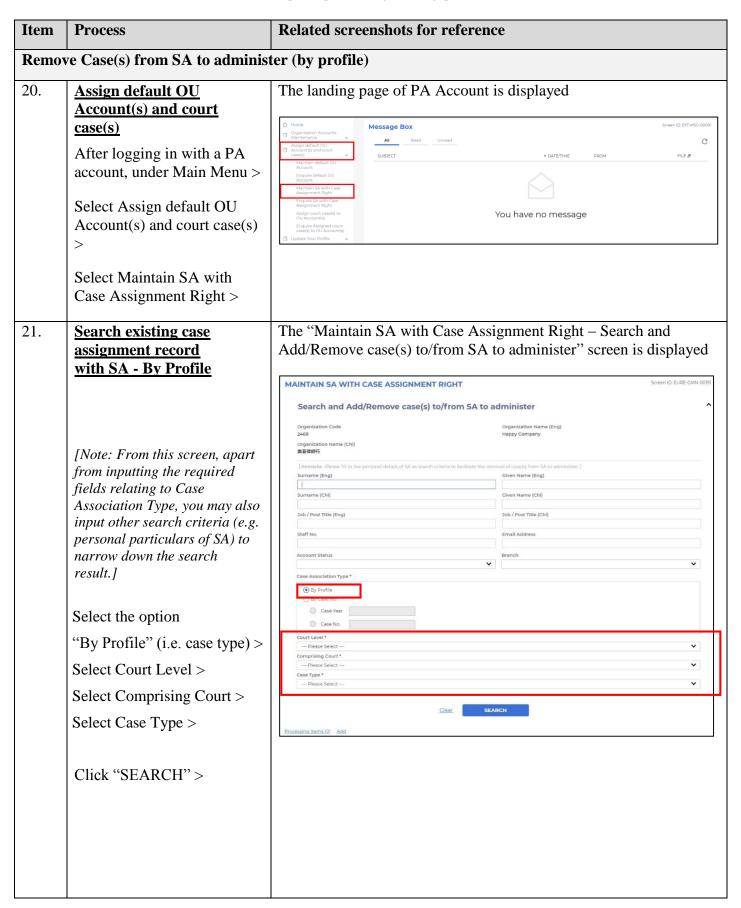

| Item | Process                                                                                                   | Related screenshots for reference                                                                                                    |
|------|----------------------------------------------------------------------------------------------------|----------------------------------------------------------------------------------------------------|
| 22.  | Search result shows in the record table -                                                                 | The search result – "List of SA with rights to administer cases (By Profile)" screen is displayed                                                                                                    |
|      | Depending on the search criteria entered, the result will then display.                                   | MAINTAIN SA WITH CASE ASSIGNMENT RIGHT  Screen ID: EURE-GMN-00191  Search and Add/Remove case(s) to/from SA to administer                                                                                                    |
|      | To delete the existing case assignment record                                                             | List of SA with rights to administer cases (By Profile)  Number of Record(s): 1  CASE PROFILE SA                                                                                                    |
|      | For the record which needs to be deleted, tick the checkbox next to the record and click "Delete" >       | COURT COMPRISIN CASE COURT TYPE (ENC) CHIP (ENC) COURT COURT TYPE (ENC) COURT COURT |
| 23.  | <b>Confirmation</b>                                                                                       | A pop-up message screen is displayed                                                                                                    |
|      | A message listing out the number of record(s) of case assignment by case profile will be deleted pops-up. | 1 record(s) of case assignment by                                                                                                    |
|      | Click "OK" to confirm the selection >                                                                     | case profile will be deleted.                                                                                                    |
| 24.  | Acknowledgement                                                                                           | A pop-up message screen is displayed                                                                                                    |
|      | Click "OK" to complete >                                                                                  | i                                                                                                    |
|      |                                                                                                    | Information The request is received.                                                                                                    |
|      |                                                                                                    | ОК                                                                                                    |
| NOTE |                                                                                                    | nt to a SA is made by way of profile, the system will not be able to case number from the SA, even though the concerned case comes                                                                                                    |